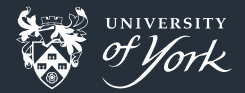

# GNU Coreutils

The Standard Command Line Toolbox

Peter Hill

<span id="page-0-0"></span>[GNU Coreutils](#page-34-0)|July 2017|1/35

### What are coreutils?

#### **E** "Standard" set of (mostly) POSIX-compatible tools

- **Portable Operating System Interface**
- **Family of standards for compatibility between UNIX-like OSes (Linux, OS X, BSD)**
- Combination of tools for operating on/with files, shells and text
- **Has extensions to the POSIX-standard**
- $\blacksquare$  103 separate programs
	- **Many are used all the time, some have fallen by the wayside**

# UNIX Philosophy

#### Philosophy

Peter H. Salus in A Quarter-Century of Unix (1994):

- Write programs that do one thing and do it well.
- Write programs to work together.
- Write programs to handle text streams, because that is a universal interface.

#### Pipes

```
sed \vert s/\vert/\vert n/g\vert \sim/.bash history | awk '{CMD[$1]++;count++;} END \
{ for (a in CMD) print CMD[a] " " CMD[a]/count*100 "% " a; }' \
| grep -v "./" | column -c3 -s " " -t | sort -nr | nl | head -n10
```
# Getting help

- **n** info coreutils: coreutils manual
	- ?: Key bindings
- info <command>: manual for <command>
- man <command>: manual for <command>
	- The info pages tend to be a better for learning about a command, whereas the man pages tend to be better for refreshing your memory

### Common options

### Flags

- **--help:** Print a usage message
	- Even terser than the manpage!
- **--version: Print the version number** 
	- Useful for verifying you have the correct thing installed in scripts
- $\blacksquare$  --verbose: Print exactly what operation is being performed (less common)
- $\blacksquare$  --: Delimit the option list
	- Useful if you need to operate on files beginning with a dash
- $\blacksquare$  -: Read from standard in/write to standard out

### Exit status

**Majority of tools use an exit status of 0 for "success" and non-zero for failure** 

### Output of entire files

#### cat [OPTION] [FILE]...

■ Concatenate files together and print them to standard output

Also useful to just dump contents of a file to screen

### tac [OPTION] [FILE]...

**Concatenate files together, reversing them separately, and print them to standard** output

### Output parts of files

### head [OPTION]... [FILE]...

Print the first n (default: 10) lines of each FILE

- $\blacksquare$  --lines K: Print first K lines
- $\blacksquare$  --lines -K: Print all but the last K lines

### tail [OPTION]... [FILE]...

- Print the last n (default: 10) lines of each FILE
- $\blacksquare$  --lines K: Print last K lines
- $\blacksquare$  --lines +K: Print all but the first K lines
- **--follow:** Keep trying to read characters from files
	- Useful for watching  $log$  file(s)

### **Summarising files**

### $\texttt{wc}$  [OPTION]... [FILE]...

**E** Count the number of bytes, characters, words and lines in each FILE  $\blacksquare$  --lines: Print only the number of lines

### md5sum [OPTION]... [FILE]...

Computes the MD5 digest of each FILE Useful for verifying downloads haven't been corrupted

# Operating on sorted files

sort [OPTION]... [FILE]...

- Sorts files alphabetically
- **--**numeric-sort: Sort numerically
- $-$ -human-numeric-sort: Sort numerically, but understand SI suffixes (M, G, etc.)
- --key=POS1[,POS2]: Sort between fields POS1 and POS2 (inclusive) on each line
	- A field is some text surrounded by whitespace
- $\blacksquare$  --debug: Annotate the part of the line used to sort
- **--**reverse: Reverse the ordering

### unig [OPTION]... [INPUT [OUTPUT]]

- Discard all but the first of adjacent repeated lines
- $\blacksquare$  --count: Print the number of times each line occurred along with the line

### Operating on fields

Coreutils has the following, but see awk for a more powerful tool

cut [OPTION]... [FILE]...

Write to stdout selected parts of each line of each FILE

paste [OPTION]... [FILE]...

**N** Writes all the first lines of each FILE, followed by all the second lines, etc.

join [OPTION]... FILE1 FILE2

**Joins each pair of lines from FILE1 and FILE2 that have identical join fields** 

[GNU Coreutils](#page-0-0)|July 2017|10/35

# Operating on characters

#### tr [OPTION]... SET1 [SET2]

- Translate SET1 into SET2
- Input from stdin, output to stdout (i.e. you probably want this in a pipe)
- e.g. Convert output of some-command from lowercase to uppercase:
	- some-command | tr a-z A-Z
- **--delete: delete SET1 from input** 
	- Useful to remove extra tabs, etc.

# Directory listing

#### ls [OPTION]... [FILE]...

- List directory contents
- $\blacksquare$  --almost-all: Show files beginning with ., except . and ..
- --human-readable: Print human readable sizes (in powers of 1024)
- --format=long: Print as list, showing file information
- $\blacksquare$  --sort=size: Sort by file size
- $\blacksquare$  --sort=time: Sort by modification time
- **F** --reverse: Reverse sort
- $\blacksquare$  --color: Use colours to distinguish file types
- $\blacksquare$  --classify: Append character to indicate file types

# Directory listing

#### Common ls aliases

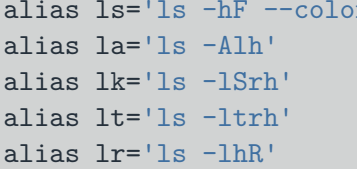

alias ls='ls -hF --color' *# add colors for filetype recognition* alias la='ls -Alh' *# show hidden files* alias lk='ls -lSrh' *# sort by size, biggest last* alias lt='ls -ltrh' *# sort by date, most recent last* alias lr='ls -lhR' *# recursive ls*

#### dircolors [OPTION]... [FILE]

Output a sequence of shell commands to set up the terminal for colour output from ls

**Run like: eval "\$(dircolors)"** 

### Basic operations

#### cp, mv, rm

- Copy, move/rename, delete files
- cp/mv [OPTION]... SOURCE... DEST: DEST may be a directory
- $\blacksquare$  rm [OPTION]... [FILE]...
- Share most of the same options:
	- $\blacksquare$  --force: Don't prompt before overwriting/deleting existing files
	- **--interactive: Prompt before overwriting existing files**
	- **--no-clobber:** Don't overwrite existing files (not rm)
	- **--recursive:** Copy/delete directories recursively (not mv)
- For complicated copies/backups, look at  $rsync$
- $\blacksquare$  Shell  $\{ \}$  syntax is useful here:
	- cp file.txt{,.bak}: Same as cp file.txt file.txt.bak

# Special file types (directories)

#### mkdir, rmdir [OPTION]... NAME...

- $\blacksquare$  Make/remove directories
- $\blacksquare$  **--parents:** Make/remove parent directories
	- **m** mkdir -p a/b/c will make  $(Aa, \ldots, a/2)$  and  $(Aa, \ldots, a/2)$  and  $(Aa, \ldots, a/2)$  and  $(Aa, \ldots, a/2)$  and  $(Aa, \ldots, a/2)$
	- **rmdir** -p a/b/c will remove  $\cdot$ /a,  $\cdot$ /a/b and  $\cdot$ /a/b/c if they are all empty

# Special file types (links)

#### ln [OPTION]... [-T] TARGET LINKNAME

- Make a link from TARGET to LINKNAME
- $\blacksquare$  --force: Replace existing destination files without asking
- $\blacksquare$  --symbolic: Make symbolic links generally the kind you want
	- $\blacksquare$  Hard links (the default) are another name for the same physical file on disk. They have to be on the same filesystem. A file is only deleted once all hard links are deleted Symbolic links are just links to a filename. If you delete the original, the symbolic link
	- is "dangling", not pointing to anything. Symbolic links can be across filesystems

#### readlink [OPTION]... [FILE]...

 $\blacksquare$  Print the value of the given symbolic links

# Changing file attributes

#### chmod [OPTION]... {MODE | --reference=REF\_FILE} FILE...

- Change the access permissions of the named files
- $\blacksquare$  --recursive: Recursively change permissions of directories and their contents
- **Permissions on Linux:** 
	- Read/Write/eXecute for
	- User who owns the file/Group who owns the file/Other users
- **MODE should look like USERS OPERATION PERMISSIONS:** 
	- chmod u+x ./my script: Give User eXecute permission
	- chmod go-w important file: Remove write permission for everyone but user
	- chmod go= secret\_file: Remove all permissions for everyone else

# Changing file attributes

#### touch [OPTION]... [FILE]...

- Change the access/modification times of FILEs
- Default is change the times to "now"
- **--date=TIME: Use TIME instead, e.g.:** 
	- --date="2017-01-02 13:00"
	- --date="yesterday"
	- --date="2004-02-27 14:19:13.489392193 +0530"
- Date formats are *complicated* because human times are way, way, way more complicated than you think

### Disk usage

#### df [OPTION]... [FILE]...

Report the amount of disk space used and available on file systems

- $\blacksquare$  --human-readable: Print with sensible suffixes (powers of 1024)
- **--portability:** Among other things, print each file system on a single line
- $\blacksquare$  --print-type: Print each file system's type

Useful to see network disks, tmpfs, etc.

### Disk usage

### $du$   $[OPTION] \ldots$   $[Filter] \ldots$

- Report the amount of disk space used by the specified files and for each subdirectory
- $\blacksquare$  --total: Print a grand total
- --max-depth=DEPTH: Show the total for each directory that is at most DEPTH levels down from the root of the hierarchy. The root is at level 0, so du  $-$ max-depth=0 is equivalent to du  $-s$
- $\blacksquare$  --human-readable: Print with sensible suffixes (powers of 1024)
- $\blacksquare$  --summarise: Only display the total

# Printing text

#### echo [OPTION]... [STRING]...

- **Write each STRING to stdout**
- **Useful for basic debugging of scripts**

#### printf FORMAT [ARGUMENT]...

- **Print formatted text**
- FORMAT is mandatory, and is mostly the same as the C printf() function
- **Useful for more complicated printing**

### **Conditions**

#### false, true

- **false:** Do nothing, unsuccessfully
- true: Do nothing, successfully
- Useful as placeholders in scripts

#### test EXPRESSION or [ EXPRESSION ]

- Return a status of 0 (true) or 1 (false) depending on EXPRESSION
- Lots of different tests:
	- File type (is it a normal file, a directory, a symlink?)
	- Access permission (can I read/write/execute this file?)
	- File characteristics (does it exist? Is it newer than another file?)
	- String tests (is the length of this string zero? Is it the same as another string?)
	- Numeric tests (is this number larger/smaller/equal to another?)

### Redirection

#### tee [OPTION]... [FILE]...

Copy stdin to stdout and also FILEs

 $\blacksquare$  --append: Append to the files rather than overwriting them

• Very useful for creating logs for a command whilst still seeing the results on screen

some\_command | tee command.log

### File name manipulation

basename OPTION... NAME..., dirname OPTION... NAME...

- **E** basename: Remove all the leading directory components
- **dirname:** Print all the leading directory components
- Useful for cleaning up paths got from other programs
- \$ dirname /usr/bin/sort /usr/bin \$ basename /usr/bin/sort sort

#### realpath [OPTION]... FILE...

Expand all symbolic links and resolves references to " $/$ . $/$ ", " $/$ ... $/$ " and extra " $/$ " characters

### File name manipulation

#### mktemp [OPTION]... [TEMPLATE]

- Safely create a temporary file or directory based on TEMPLATE, and print its name. TEMPLATE must include at least three consecutive "X"s in the last component (default "tmp.XXXXXXXXXX")
- **--directory:** Create a directory rather than a file
- --tmpdir[=DIR]: Treat TEMPLATE relative to the directory DIR (defaults to "/ $tmp"$ )

# Working context

#### pwd

Print the current (working) directory

[GNU Coreutils](#page-0-0)|July 2017|26/35

### User information

### id [OPTION]... [USER]

- **Print information about USER (default: you)**
- Useful to find out what groups you belong to, and the numeric user/group IDs

### groups [USER]

**Print the names of the groups USER is in** 

#### who

- **Print information about currently logged in users**
- Useful to see if a system is busy

# System context

#### date [OPTION]... [+FORMAT]

- Get the current time and date in FORMAT
- **Useful in scripts to make uniquely named files**
- --date=DATESTR: Get the time and date from DATESTR
	- **Can be a string like "1 month ago" or "**+1 year"
	- Time specifiers: %[HIklMNpPrRsSTXzZ] ш
	- Date specifiers: %[aAbBcCdDeFgGhjmuUVwWxyY]
- Can be used to convert between different periods of time
- Can be used to convert to "seconds since UNIX epoch", 1970-01-01 00:00:00 UTC, useful for sorting dated data

# System context

#### uname [OPTION]...

- **Print information about the machine and OS**
- $\blacksquare$  --all: Print all the available information
- **E** Very useful when you diagnosing computer problems
- Gives info on: hardware platform, machine name, processor type, OS, kernel
- When you need the exact name/version of the OS, a portable method that works almost everywhere is cat /etc/\*release

#### uptime

- **Print the current time, the system's uptime, the number of logged-in users and the** current load average
- Useful to quickly gauge how busy a machine is

### Modified command invocation

#### nice [OPTION]... [COMMAND [ARG]...]

- **Run COMMAND** with modified niceness
- $\blacksquare$  The niceness affects how favourably the command is scheduled in the system
- Values range from -20 (highest priority) to 19 (lowest priority)
- With no options, runs COMMAND with nice of 10
- You generally need sudo to set a negative nice value

### nohup COMMAND [ARG]...

- **Run given COMMAND with hangup signals ignored, so that the command can** continue running in the background after you log out
- You still need to background the process by ending the line with "&"

```
nohup long_running_command > file.log &
```
sleep NUMBER[smhd]...

**Pause for an amount of time [Smhd]: seconds, minutes, hours, days** 

### seq [OPTION]... [[FIRST] [INCREMENT]] LAST

- Print the numbers from FIRST to LAST by INCREMENT
- **--separator=STRING: Set the separator (default: newline)**
- $\blacksquare$  --equal-width: Print all numbers with same width by padding with leading zeros
- Useful for generating lots of sequential names!

# Findutils - utilities for finding

### find [-H] [-L] [-P] [-D DEBUGOPTIONS] [-OLEVEL] [STARTING-POINT...] [EXPRESSION]

- **B** Search the directory tree from STARTING-POINT for EXPRESSION Around 100 expressions... Most useful is the basic:
	- **find** . -type f -name " $*$ .  $[ch]xx"$
	- "Starting here, find normal files that end in either 'cxx' or 'hxx' "
- **Multiple expressions can be chained** 
	- Expressions are evaluated left-to-right with implied "and"
- $\blacksquare$  The expressions can be tests or actions

-name, -ctime, -ls, -delete, -exec

# Findutils - utilities for finding

#### xargs [OPTION...] [COMMAND [INITIAL-ARGUMENTS]]

- **Build and execute command lines from stdin**
- **Useful in conjunction with find**
- Reads from stdin and passes as arguments to COMMAND
- find . -type f -name "\*.[ch]xx" | xargs grep "variable"

#### locate [OPTION...] PATTERN...

- $\blacksquare$  Find files by name
- Reads a local database of file names
- Very handy for tracking down libraries or headers
- $\blacksquare$  --basename: Match the pattern only against the last component of the filename

### Acknowledgements

<span id="page-34-0"></span>I relied heavily on the GNU Coreutils documentation to write this Copyright (C) 1994-2014 Free Software Foundation, Inc.